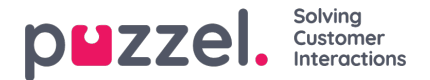

## **Existing Subscription**

All users in your company with access to page*Statistics - Report subscriptions* can see and edit each others Report subscriptions. Before you create a new Report subscription, please check if the relevant report is not already sent to other recipients at the desired time intervals. If it is, you can just add a new recipient to the existing Report subscription.

To see how an existing Report subscription is configured, you simply click the expand arrow in the left margin and the details for the subscription will appear.